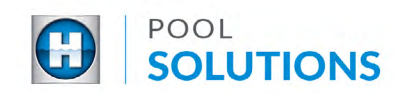

## QUICK REFERENCE GUIDE Pool Solutions App - Schedule an Installation

1 Locate the Hayward Pool Solutions App on your device. Enter your username and password then tap the blue "LOGIN" button. See the **[Create a Pool Professional Profile](https://hayward-pool-assets.com/assets/documents/pools/pdf/digital-guides/pool-solutions/how-to-download-signup.pdf)** guide to learn how to set up your account.

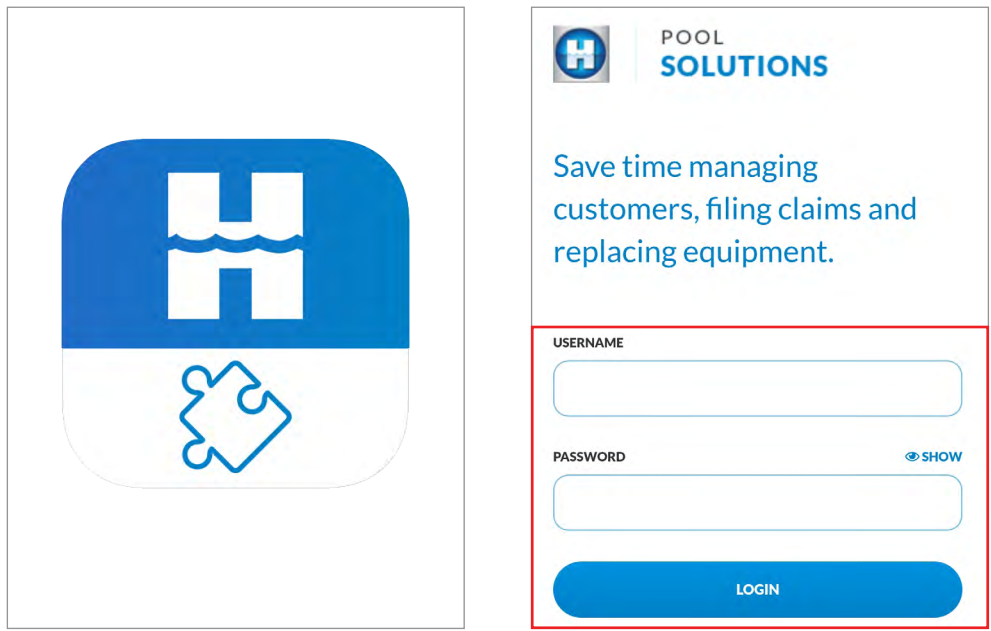

2 On the home screen, tap "LEADS" and select the lead you would like to schedule an installation date.

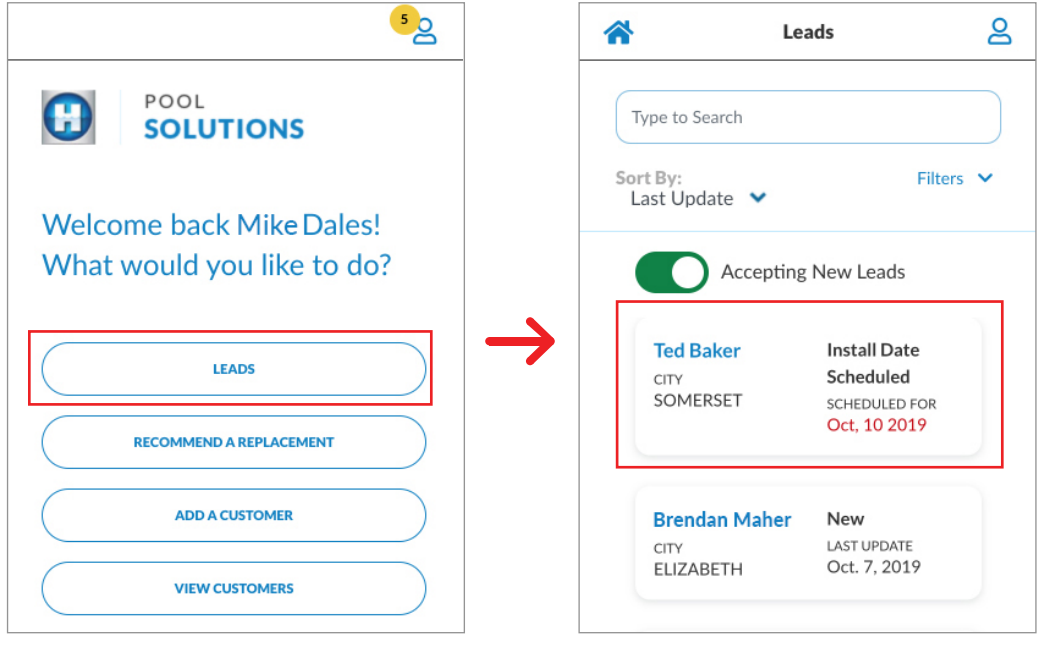

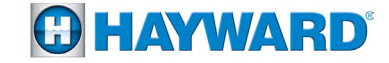

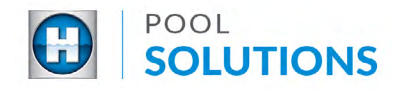

3 When the selected lead is open, tap "SCHEDULE INSTALL DATE". This will load a calendar to select the day and month preferred to schedule an installation. Select a date.

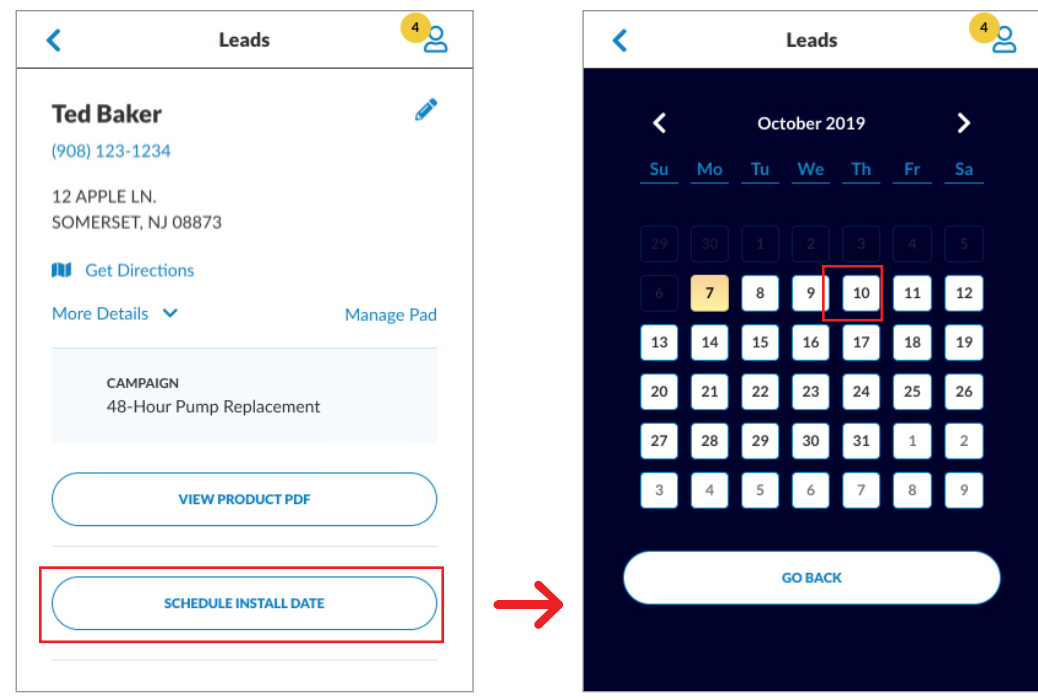

4 Once a date is selected, the lead will be updated with the installation date and an email notification will be sent to your customer.

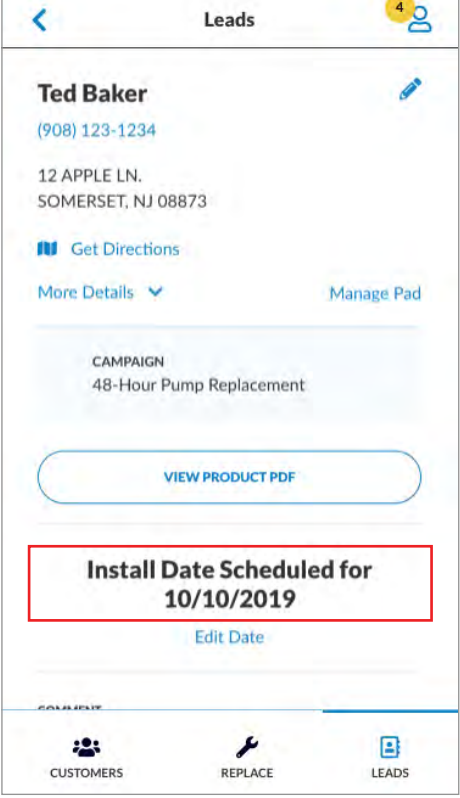

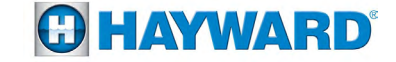